# [Tech Blog \(Microsoft, Google and Amazon\)](http://www.aurelp.com/)

by Aurel Proorocu

# How to unlock a Microsoft Word Document [Step-by-step][Solved]

One of the most annoying things is to protect word documents and when you need to modify it.. you realise that you don't remember the password…

### Here is how you can fix this in less than 1 minute:

1. First of all, you need to open the doc in Word. Click on "Save as" and then save it with the ".xml" extension:

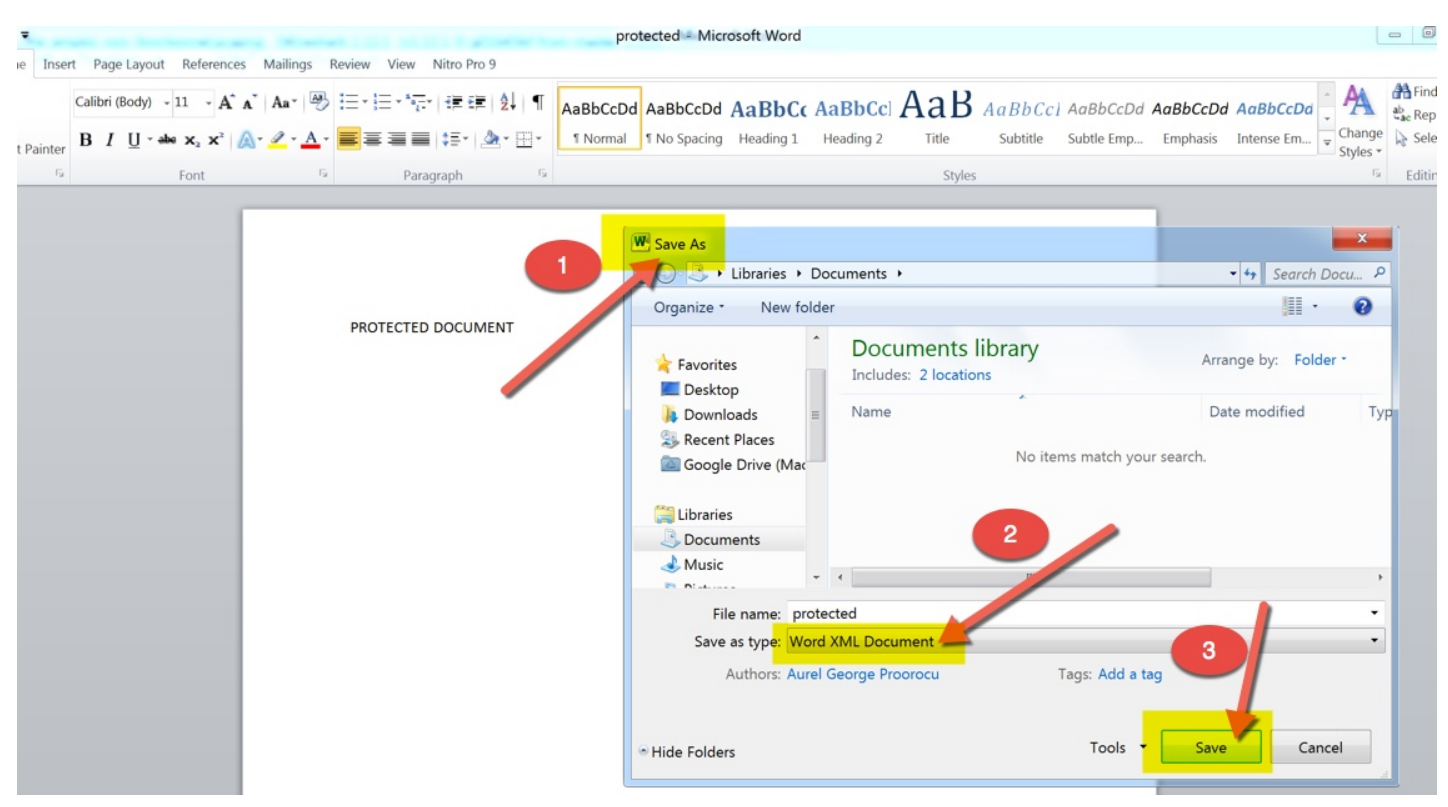

2. Open this new .xml file with a text editor (Notepad, WordPad, etc.)

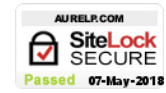

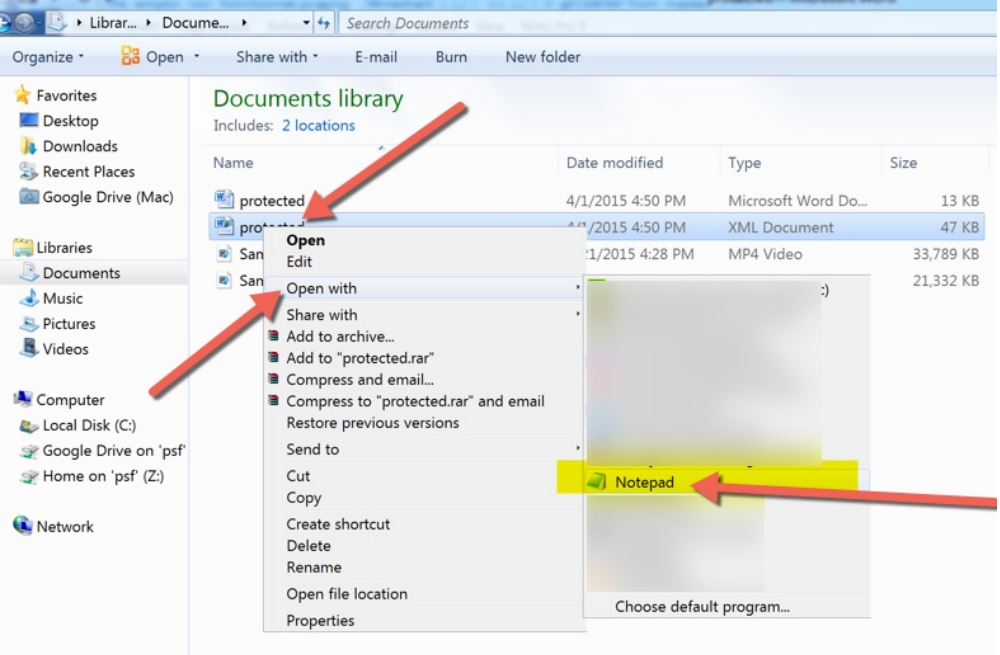

### 3. Now search (CTRL + F) for the string w:enforcement="1"

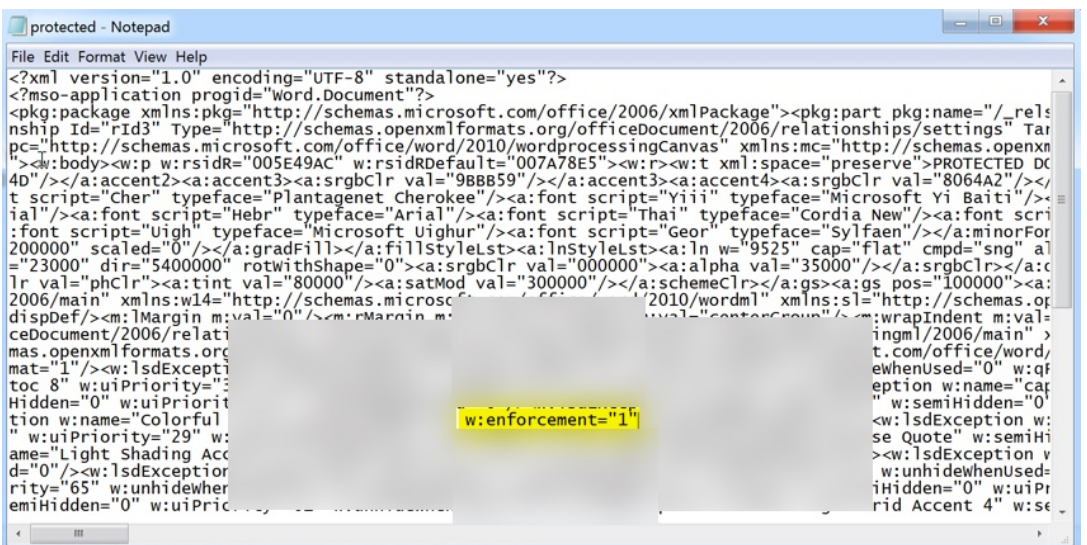

4. Now replace the "1" with "0"

5. Save the XML document

6. Open the XML document with Word

7. Click on "Save as" and save the document as docx or doc.

### Enjoy!

This entry was posted in [Other](http://www.aurelp.com/category/other-stuff/) and tagged .docx [blocked,](http://www.aurelp.com/tag/docx-blocked/) docx [protected](http://www.aurelp.com/tag/docx-protected/), how to disable [protection](http://www.aurelp.com/tag/how-to-disable-protection-docx/) docx, how to [unblock docx,](http://www.aurelp.com/tag/how-to-unblock-docx/) how to [unlock word](http://www.aurelp.com/tag/how-to-unlock-word-documents/) documents, how to unprotect doc, microsoft word how to [unprotect](http://www.aurelp.com/tag/microsoft-word-how-to-unprotect/), solved docx [proteciton](http://www.aurelp.com/tag/solved-docx-proteciton/), [unlock word](http://www.aurelp.com/tag/unlock-word-document/) document on April 1, 2015 [\[http://www.aurelp.com/2015/04/01/how-to-unlock-a-microsoft-word](http://www.aurelp.com/tag/how-to-unprotect-doc/)document-step-by-stepsolved/] .

29 thoughts on "How to unlock a Microsoft Word Document [Step-by-step][Solved]"

<span id="page-1-0"></span>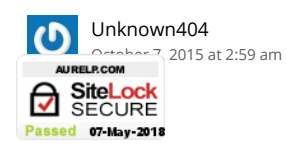

Thanks for your post it save me a lot of time.

For the w:enforcement="1" it could also be "on" or "off"

<span id="page-2-0"></span>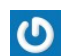

JRL Construction, Inc. [November 4, 2015 at 6:00 pm](#page-2-0)

THANK YOU, THANK YOU, THANK YOU!!! I am always amazed at how difficult the task seems to me, and then on-line, someone with much more knowledge than me SOLVES my very problem. I cannot express how thankful I am for your help. If I could hug you, I would.

<span id="page-2-1"></span>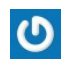

Mondo George [November 12, 2015 at 10:52 pm](#page-2-1)

<span id="page-2-2"></span>What the hell is wrong with you gullible fools. If the first step is to 'open the file in Word', and you are able to do so, then you don't NEED to unlock it. Duh.

<span id="page-2-7"></span><span id="page-2-6"></span><span id="page-2-5"></span><span id="page-2-4"></span><span id="page-2-3"></span>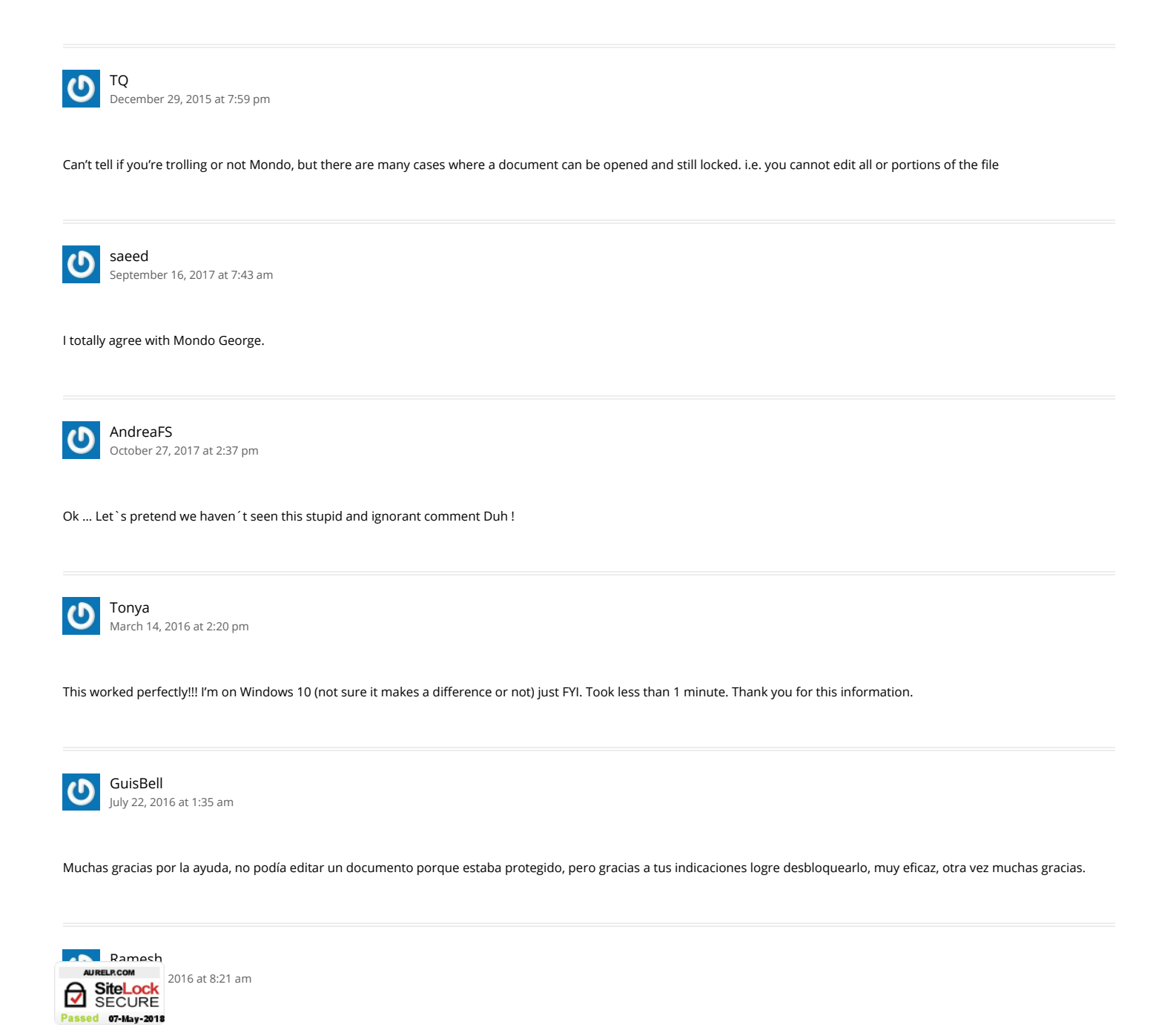

Great!!! Thanx a Ton!!! Ramesh

<span id="page-3-0"></span>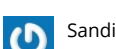

[August 23, 2016 at 12:15 am](#page-3-0)

Unfortunately this process did NOT work for my document protection issue. Tried it in both Notepad and Wordpad and cannot locate the w:enforcement="1″ as recommended.

This is the second time I have accidently locked a document. Still don't know how it has happened, as on neither occasions I was in the protect editor area.

Is it possible that you can accidently lock a document using a keyboard short cut. If so, can you tell me what it is? Also the document in question has 95 pages but I can now only view the first 78 pages in protect mode. Could really use your help on this one PLEASE!

<span id="page-3-1"></span>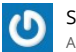

Sandi [August 23, 2016 at 12:25 am](#page-3-1)

BTW This le is completely highlighted in GREY when I open it up, when I click on the page it simply selects text highlighting it again in BLUE

<span id="page-3-2"></span>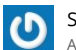

Sandi [August 25, 2016 at 2:48 am](#page-3-2)

Just discovered what was happening well after I had to retrieve a backup of the document and update it accordingly, another 3 hours wasted.

Apparently Word 10 has this annoying habit of locking (PROTECTING) your document when you do the following:

1. select Insert Caption

2. select dropdown list (Figure; table; etc)

GOTCHA …. word has just PROTECTED your document and if you haven't seen it happen immediately it won't let you go to Restrict Edit and undo it.

Now that I know what is happening in this document, I am taking the precaution to copy and paste the previous Table Caption and update it. Thank you Microsoft for another week of frustration.

Hope this helps someone else.

<span id="page-3-3"></span>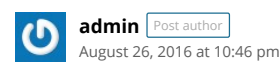

Thanks for sharing!

<span id="page-3-4"></span>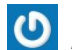

Brian [August 24, 2016 at 3:25 pm](#page-3-4)

PERFECT SOLUITON!!!! I never leave comments, but thank you very much!!!!! Such an easy fix to such an annoying issue. You just save my company hours of work for me trying to find the originator of this document from 3 years ago.

<span id="page-3-5"></span>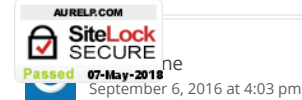

This helped me a ton. If you don't see the 1 after the word enforcement, simply type in =none. It worked for me. This is awesome. Many times you can't edit the locked in fields of a word document. You can open it, but you can't change locked areas. This enables you to do just that.

<span id="page-4-7"></span><span id="page-4-6"></span><span id="page-4-5"></span><span id="page-4-4"></span><span id="page-4-3"></span><span id="page-4-2"></span><span id="page-4-1"></span><span id="page-4-0"></span>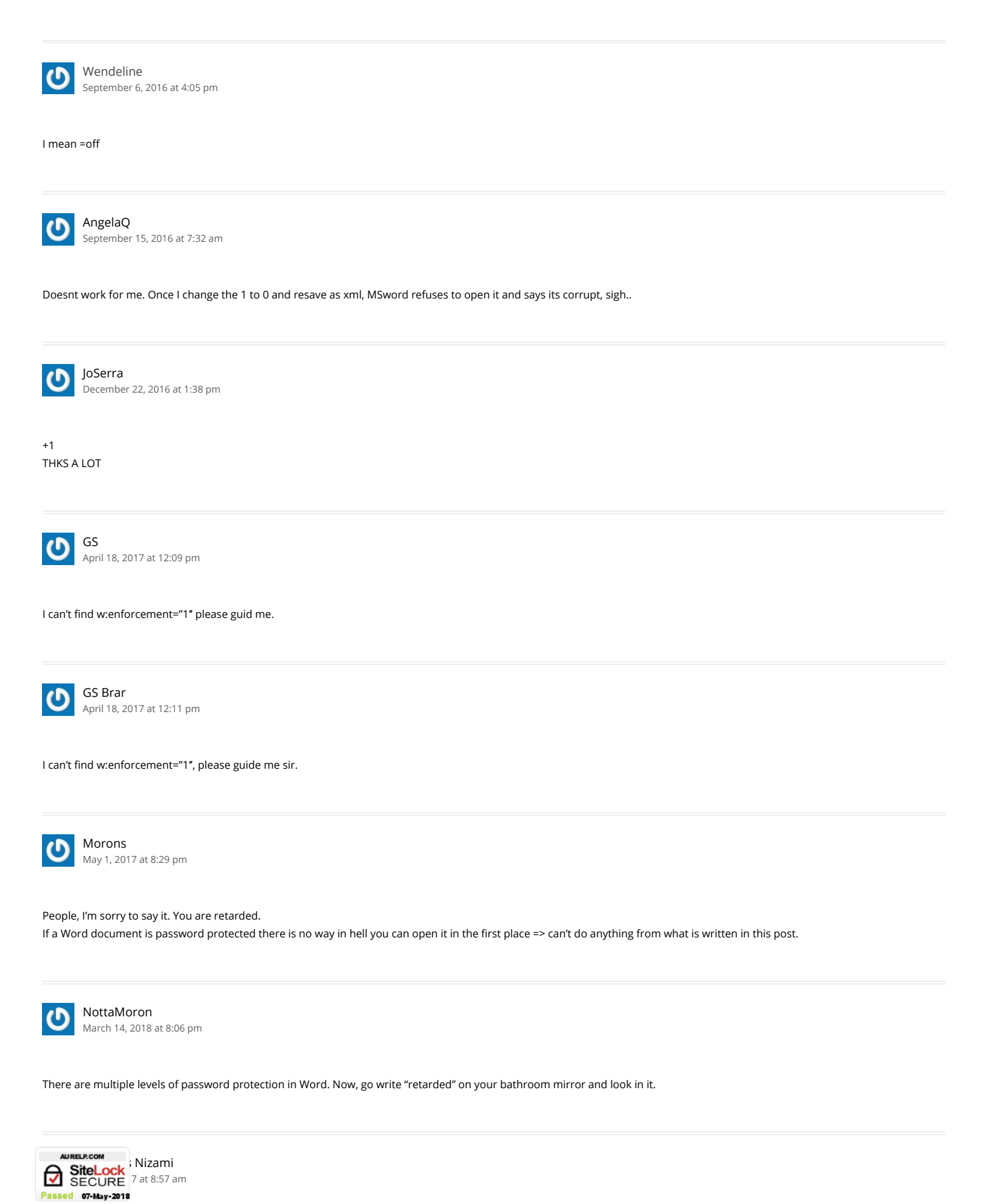

Hello All!!!

I do have one word file with extension '.docx' and unable to open it. just it asks to enter password on double click, even I converted file into .xml format and opened with notepad but data showing in unreadable font. Hence, unable to Search for the string w:enforcement="1" (or w:enforcement="on") to replaced with 0 or off.

Yet!!! I've not found such application to unlock it free.

Kindly do assist me if possible to do so.

Thanks and regards, Firdaous Nizami

<span id="page-5-0"></span>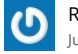

Richard Blais [July 9, 2017 at 6:13 pm](#page-5-0)

Merci beaucoup,

Ça fonctionne très bien mais j'ai modifié la recherche pour le trouver par w:enforcement=

<span id="page-5-1"></span>Dez [September 12, 2017 at 1:38 pm](#page-5-1)

This is awesome…Thank you ALL

<span id="page-5-2"></span>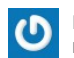

[FirstMiquel](https://11logan.blogspot.co.uk/) [November 8, 2017 at 8:21 pm](#page-5-2)

I have noticed you don't monetize your website, don't waste your traffic, you can earn extra cash every month because you've got high quality content. If you want to know how to make extra bucks, search for: Boorfe's tips best adsense alternative

<span id="page-5-3"></span>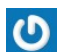

John Malan [November 9, 2017 at 11:03 am](#page-5-3)

Brilliant !!!

<span id="page-5-4"></span>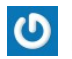

[MorNeo](http://morneo.net/) [March 21, 2018 at 10:13 am](#page-5-4)

Great, it's work for me, thank you!

<span id="page-5-5"></span>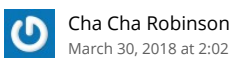

[March 30, 2018 at 2:02 pm](#page-5-5)

This worked for me! Thank you so much. I need to save this for future reference!!!

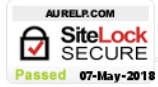

Comments are closed.

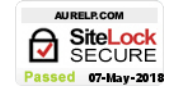